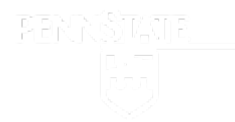

#### **PENNSTATE** ScholarSphere Case Study

#### Presented by Carolyn Cole

Contributions by Patricia Hswe & Helene Huet

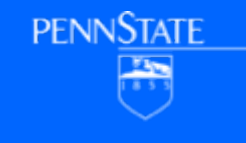

### **ScholarSphere**

ScholarSphere is a self deposit institutional repository built by the Penn State Libraries

ScholarSphere is built using the Sufia gem, which is part of the Hydra project

ScholarSphere is primarily focused on depositing files or groups of files by end users

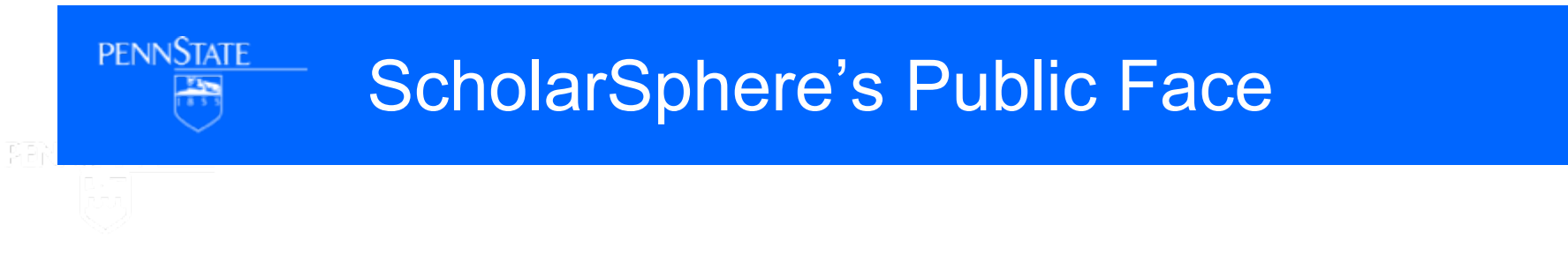

Anyone can access public files and metadata in **ScholarSphere** 

Anyone can search via the ScholarSphere UI or google

Anyone can download public files and see usage statistics

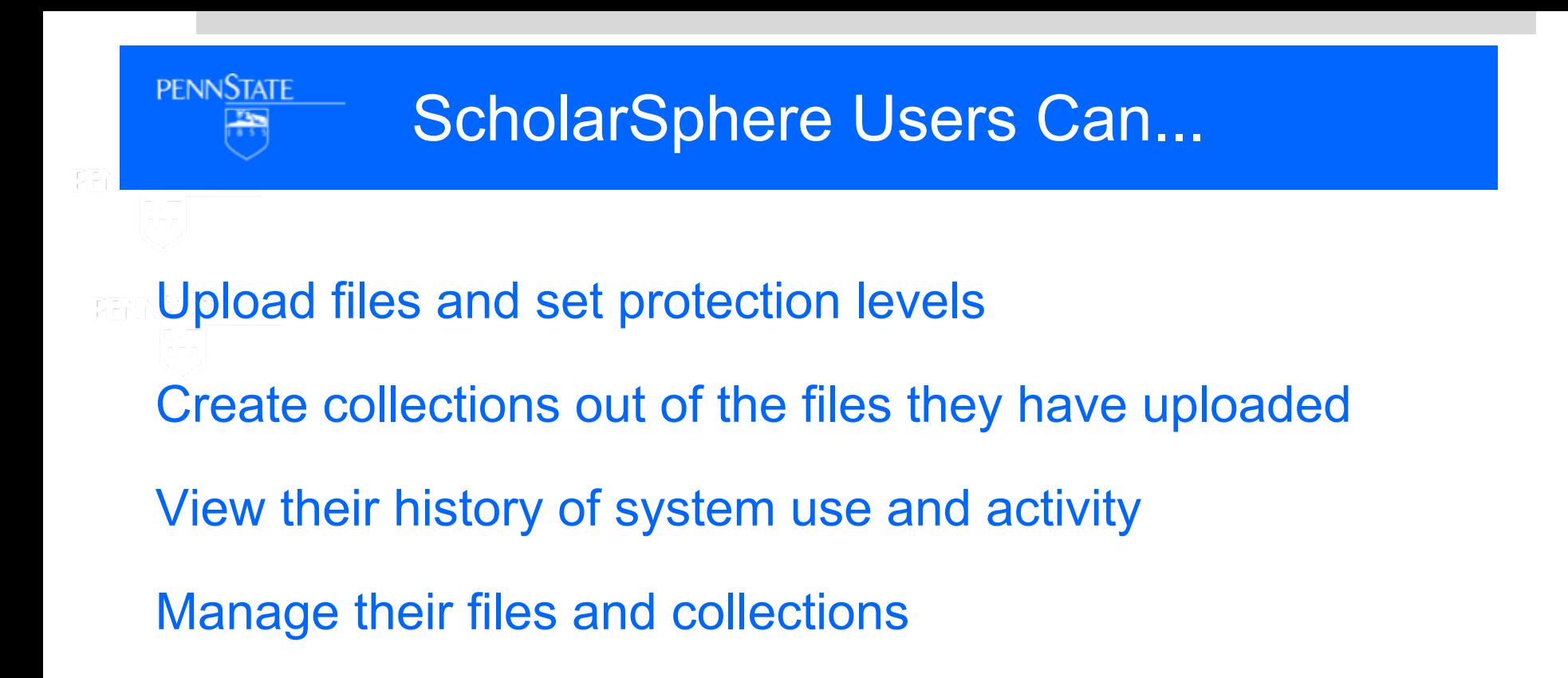

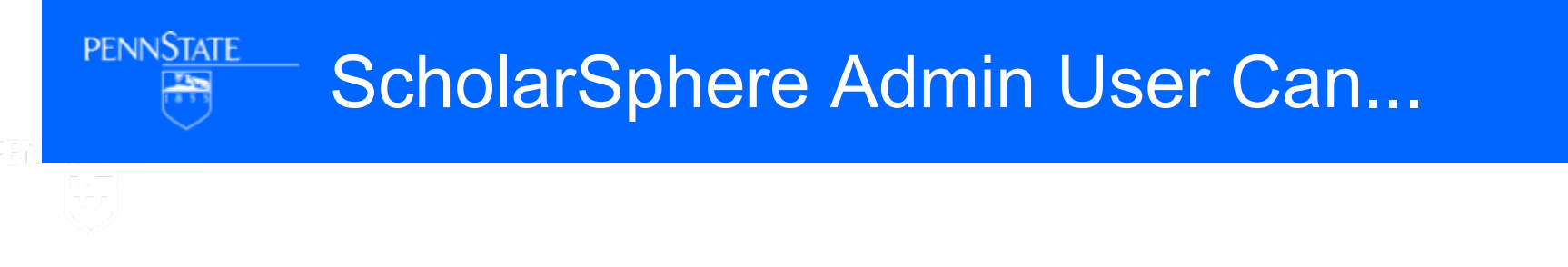

# Modify Content on the home page Identify and feature deposited files

View usage statistics about the system as a whole

## Uploading Files

Files can be uploaded from the users desktop or from their Box and DropBox Accounts.

Files can be of any format

ScholarSphere performs file metrics against each file

ScholarSphere generates thumbnails and other derivatives for formats it understands (Office Documents, Images and Some Video)

### Create Collections

Collections contain zero or more files the user has uploaded to the system or have been shared with the user

Files can belong to more than one collection

Collections include metadata to allow the user to describe the collection

# System Activity and Events

### User's dashboard gives a quick overview of the system to the user

#### **Statistics**

files uploaded collections created

#### Recent system notifications

ingest being completed, metadata being applied, proxy activity, files being shared ect. Proxy Authorization

Other system user authorized to upload files for the user

#### Recent file transfers

Other system user giving you a file

### Manage Files & Collections

Files can be uploaded, edited, transferred, deleted, downloaded, highlighted, and linked to

Collections can be created, edited deleted, and add/remove member files

## Modify Homepage Content

### Using tinyMCE

Marketing Text block is editable

Featured Researcher Text Block is Editable

About Page is also Editable

### Featured Works

Featured Works are chosen by clicking feature on a file show page

Order can be changed via drag and drop

Featured Works can be removed by clicking the X on the item in the list

# System Statistics Page

Total Files Total count of files deposited into the system Total Users Any User that has logged into the system Most Recent Users Users that have logged into the system for the first time Most Active Users Users that have deposited the most files